V1.0 2/12/20

## **Document Upload Portal Detailed Report**

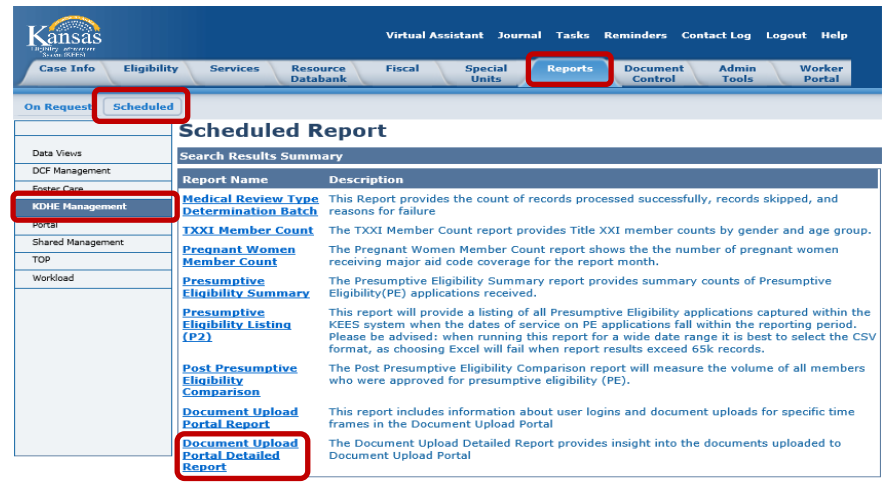

Kansas

The Document Upload Detailed Report provides information about the documents uploaded to the Document Upload Portal.

The report includes the following fields: Upload Date Timestamp, Case Number, Client Name, Username of the person who uploaded and File Name.

The Document Upload Portal Detailed Report is ran on a regular schedule and retained for end users to retrieve based on time frame. The Document Upload Detailed Report opens in Excel.

- 1. Select **Reports** from Global Navigation. The Local Navigation defaults to **On Request** and the **Report Search** page displays.
- 2. Select **Scheduled** from Local Navigation. The **Scheduled Report** page displays.
- 3. Select **KDHE Management** from Task Navigation.
- 4. Click the **Document Upload Portal Detailed Report** hyperlink.
- 5. The **Scheduled Report Detail** page displays.
- 6. Update the **Run Begin Date** and/or **Run End Date** to broaden or limit the **Search Results Summary**. Click the **Search** button.

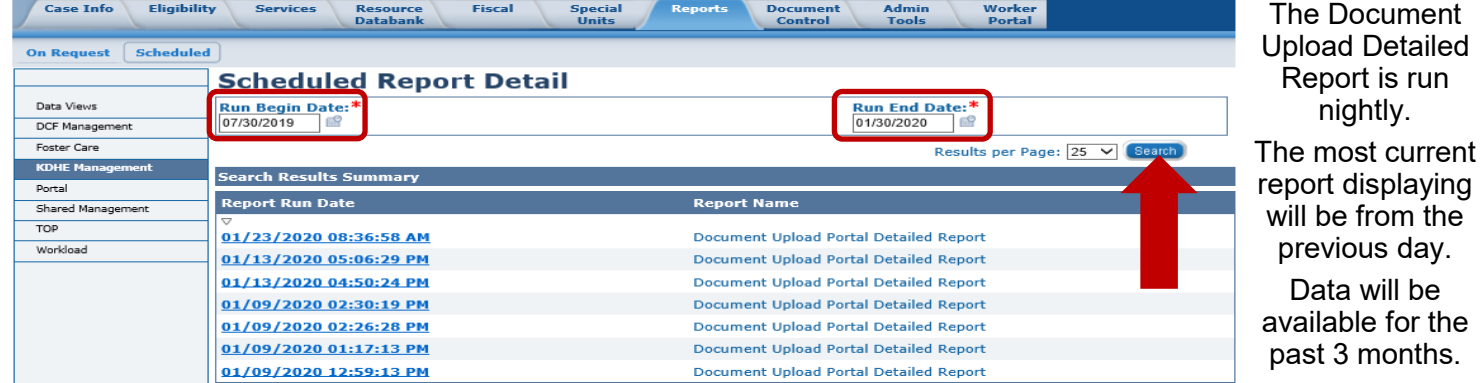

- 7. The screen automatically loads and displays a chronological list of **Report Run Dates** for the designated time frame.
- 8. Click the **Report Run Date** hyperlink to access the report the user wants to view. A dialogue box opens and allows the user to either *Open* or *Save* the report.

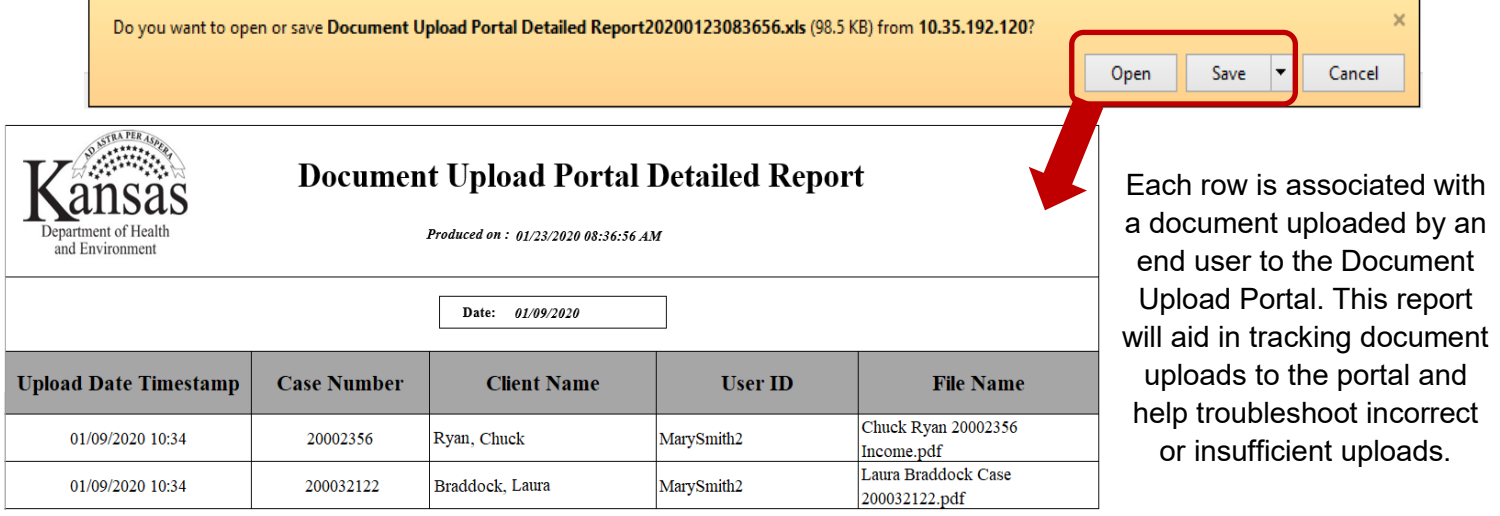